# **คู่มือการจองรายวิชาออนไลน์**

1. เข้าเว็บไซต์ระบบจองออนไลน์ [http://reg1.vru.ac.th](http://reg1.vru.ac.th/) และคลิกปุ่มเข้าสู่ระบบ

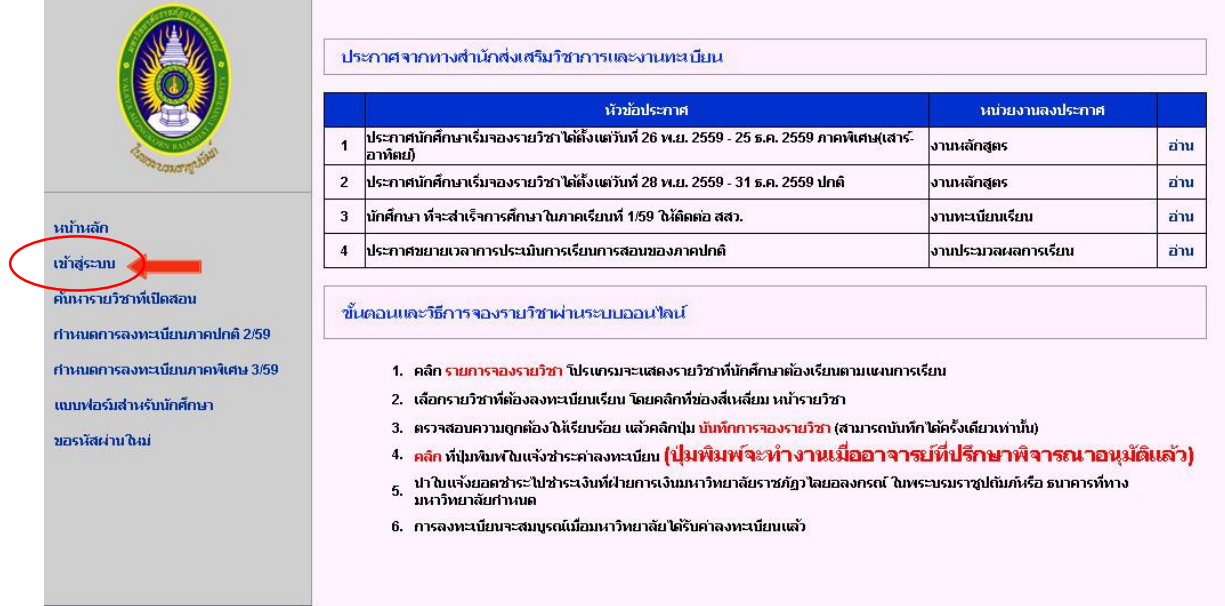

2. ใส่รหัสนักศึกษาตรงหมายเลข 1 และรหัสบัตรประชาชนตรงช่องรหัสผ่านหมายเลข 2 และคลิกปุ่ม เข้าสู่ระบบ

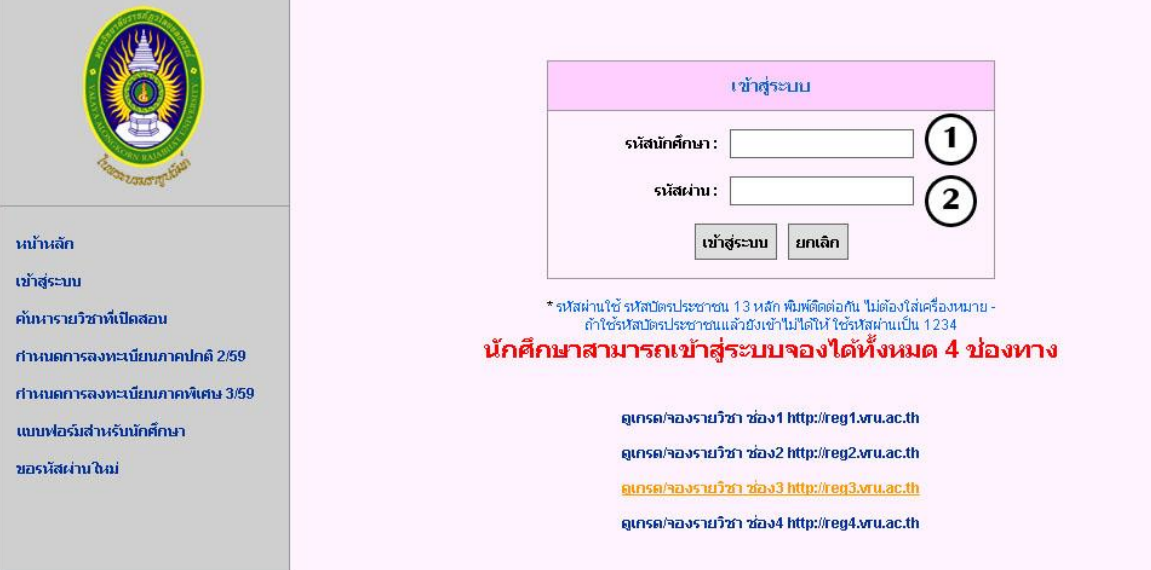

#### 3. คลิกตรงปุ่มจองรายวิชา-พิมพ์ใบจอง

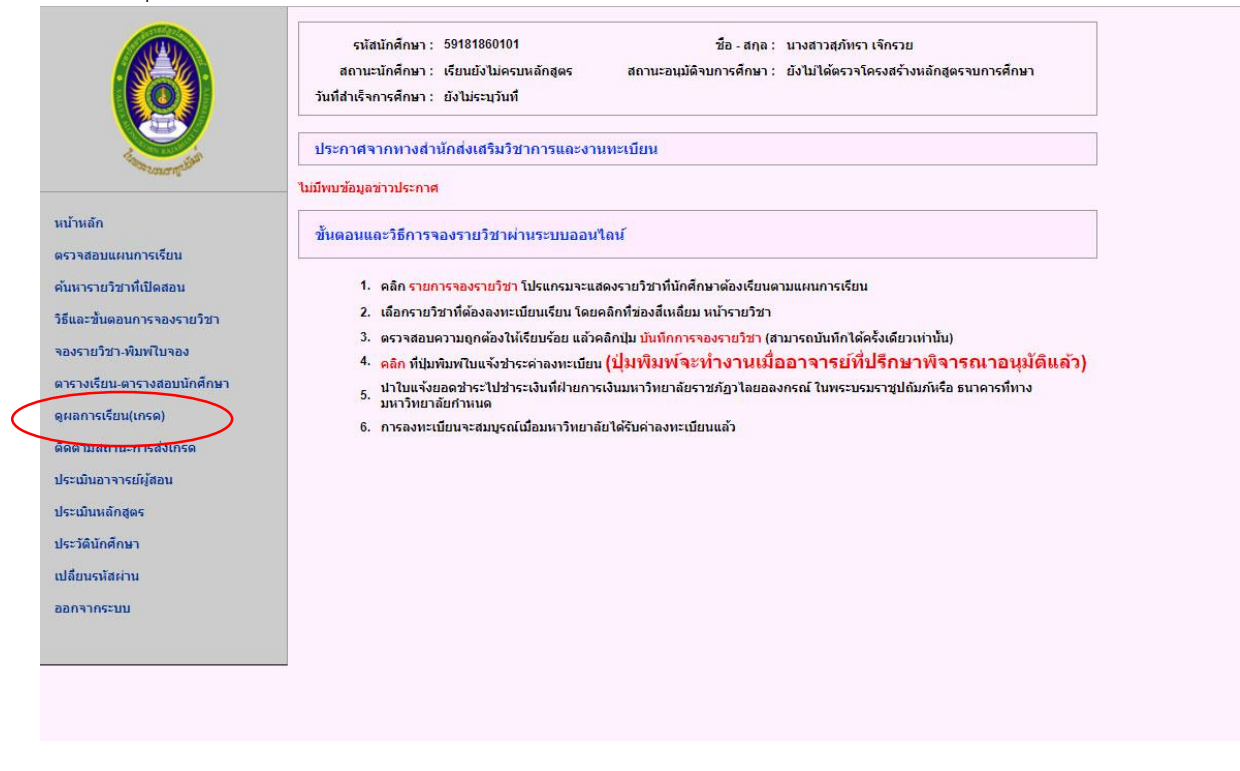

4. สามารถเลือกจองรายวิชาที่ปรากฏตามแผนการเรียน หรือสามารถค้นหารายวิชาที่เปิดสอนในเทอม นั้นๆ ได้

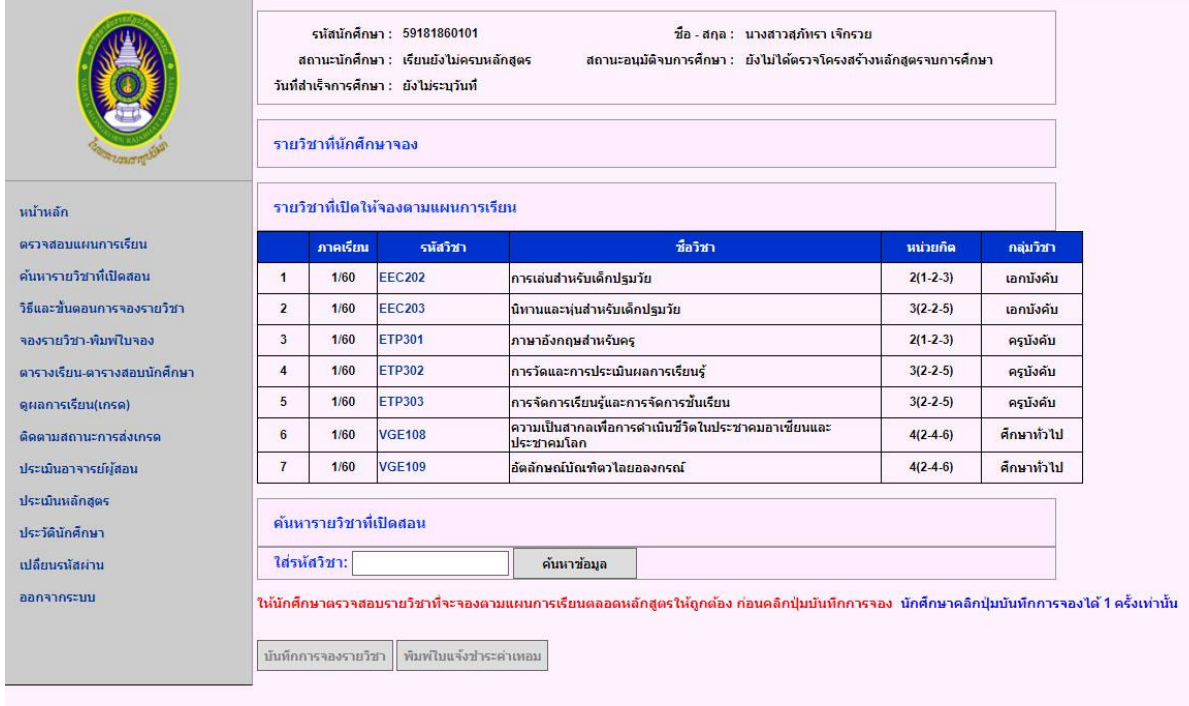

4.1 คลิกเลือกรายวิชาจากแผนการเรียน โดยเลือกจองรายวิชาในหมวดวิชาเฉพาะด้านก่อน ได้แก่ วิชาบังคับ วิชาเลือก วิชาฝึกประสบการณ์วิชาชีพ เมื่อจองวิชาในหมวดวิชาเฉพาะด้าน ครบทุกรายวิชาเรียบร้อยแล้ว จึงจะจองรายวิชาในหมวดวิชาเฉพาะด้านที่เรียนร่วมกันมากกว่า หนึ่งหลักสูตร/สาขาวิชา หมวดวิชาศึกษาทั่วไป และหมวดวิชาอื่นๆ ในลำดับต่อไป

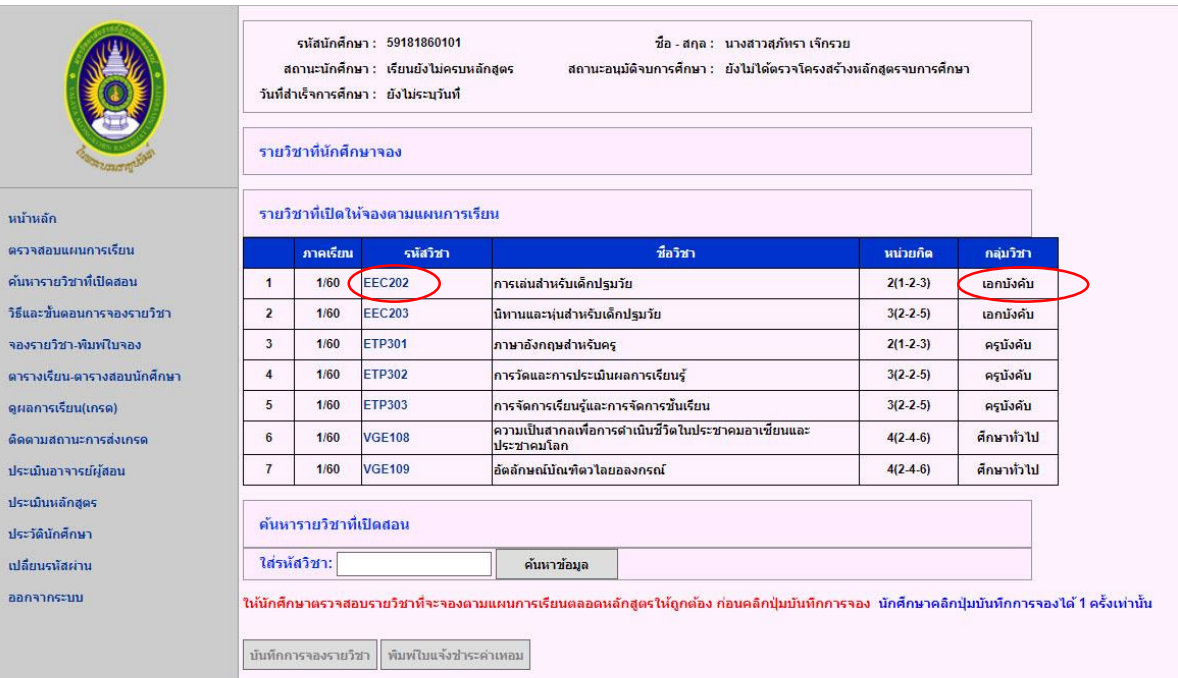

#### **ตัวอย่างการจองวิชาในหมวดวิชาเฉพาะด้าน**

#### เลือก section ที่ต้องการเรียน

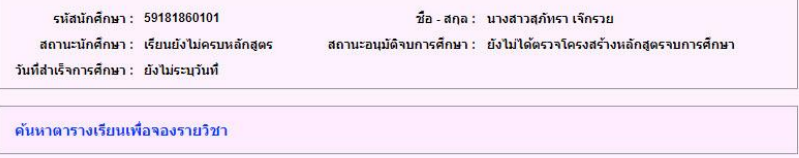

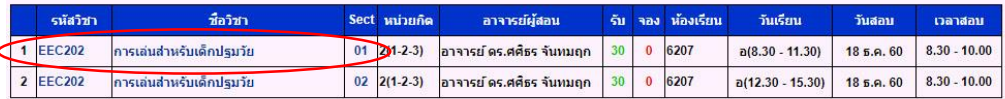

## **ตัวอย่างการจองวิชาในหมวดวิชาเฉพาะด้าน (รายวิชาที่เรียนร่วมกันมากกว่า 1 หลักสูตร/ สาขาวิชา)**

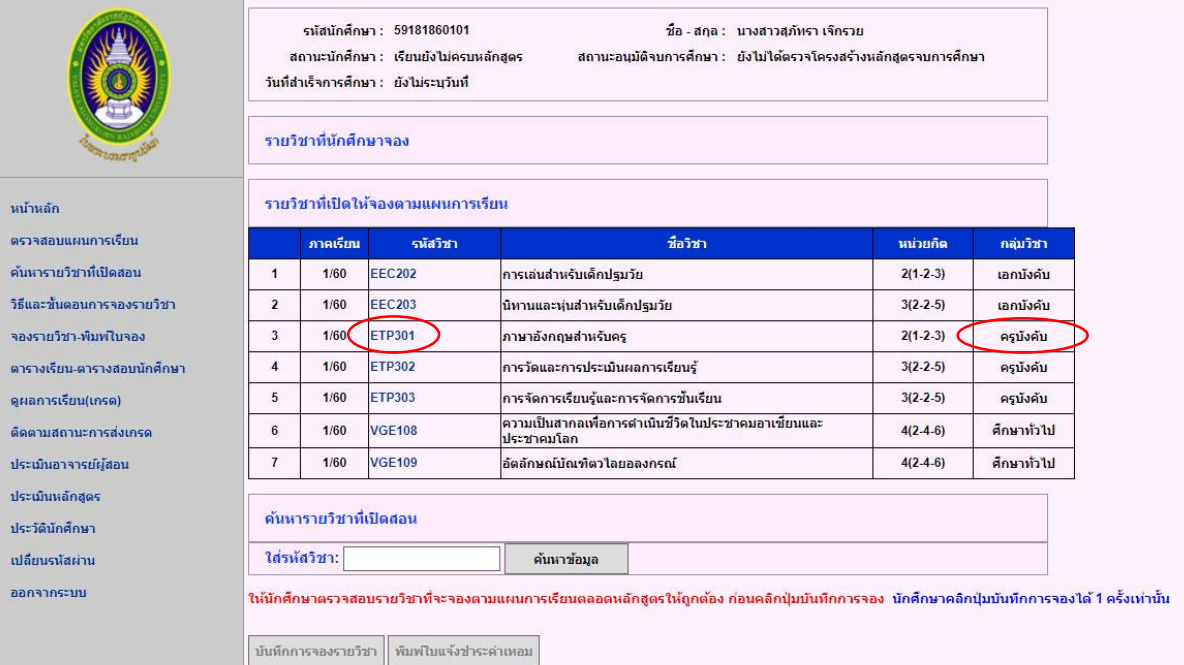

# เลือก section ที่ต้องการเรียน

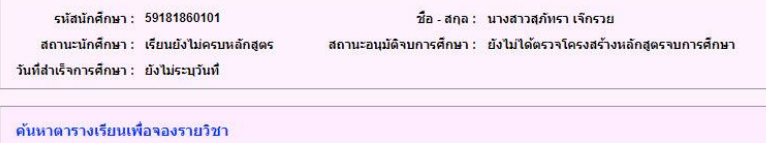

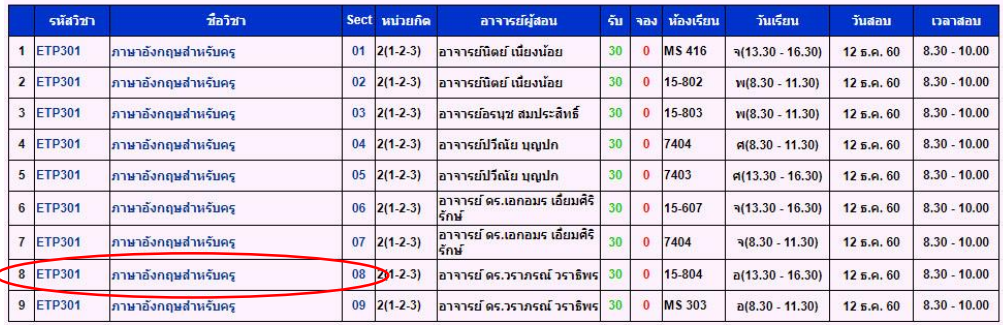

### **ตัวอย่างการจองรายวิชาหมวดวิชาศึกษาทั่วไป**

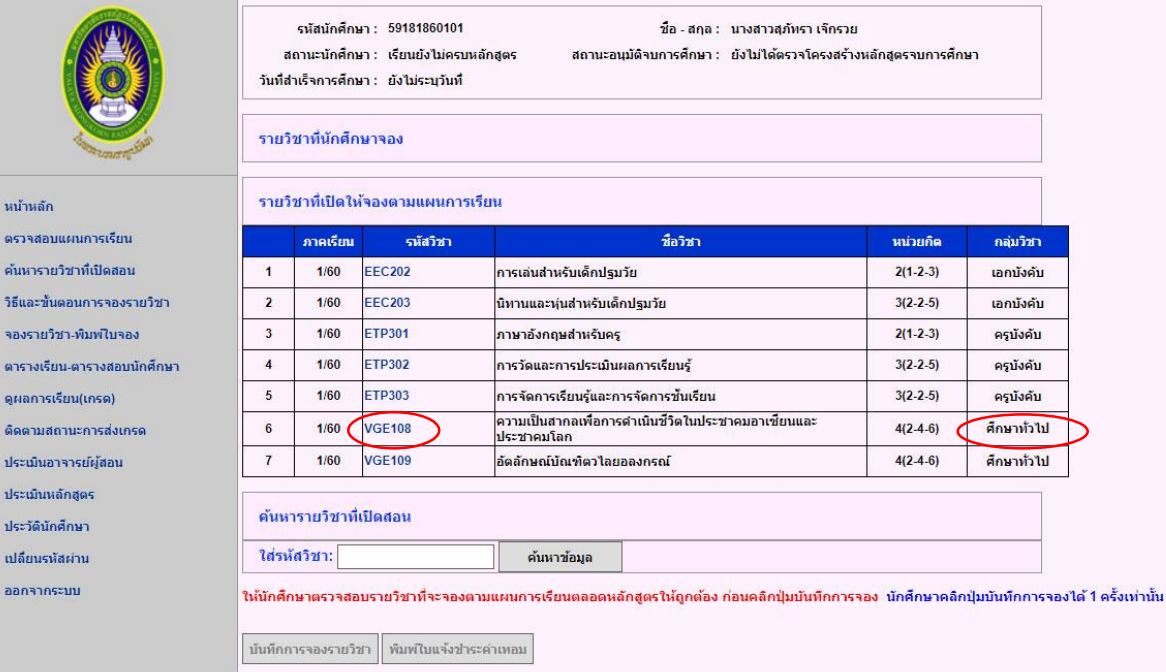

# เลือก section ที่ต้องการเรียน

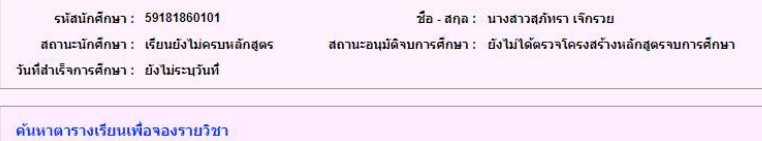

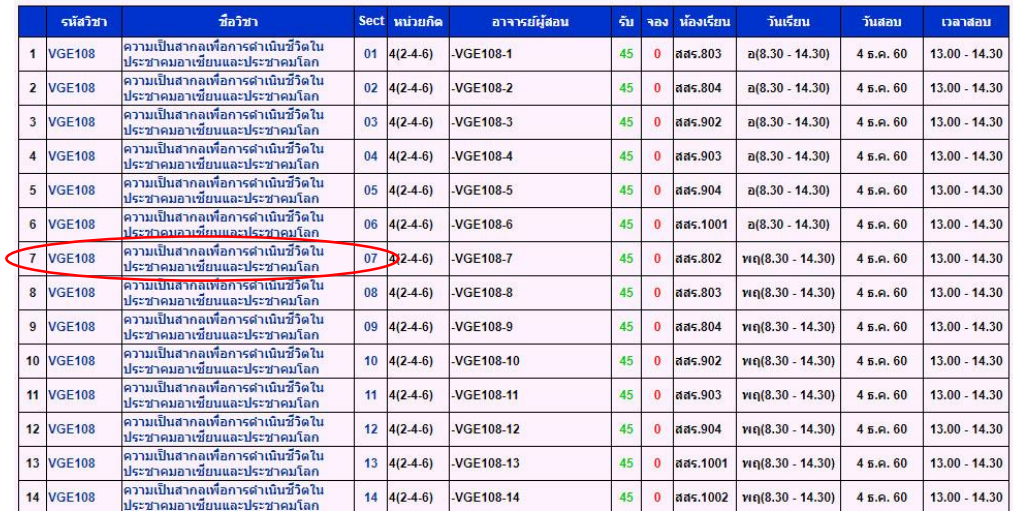

4.2 ตรวจสอบความถูกต้องของรายวิชาที่จอง แล้วกดปุ่มการจองรายวิชานี้ (ก่อนกดปุ่มการจอง รายวิชาควรตรวจกลุ่มวิชาให้ถูก)

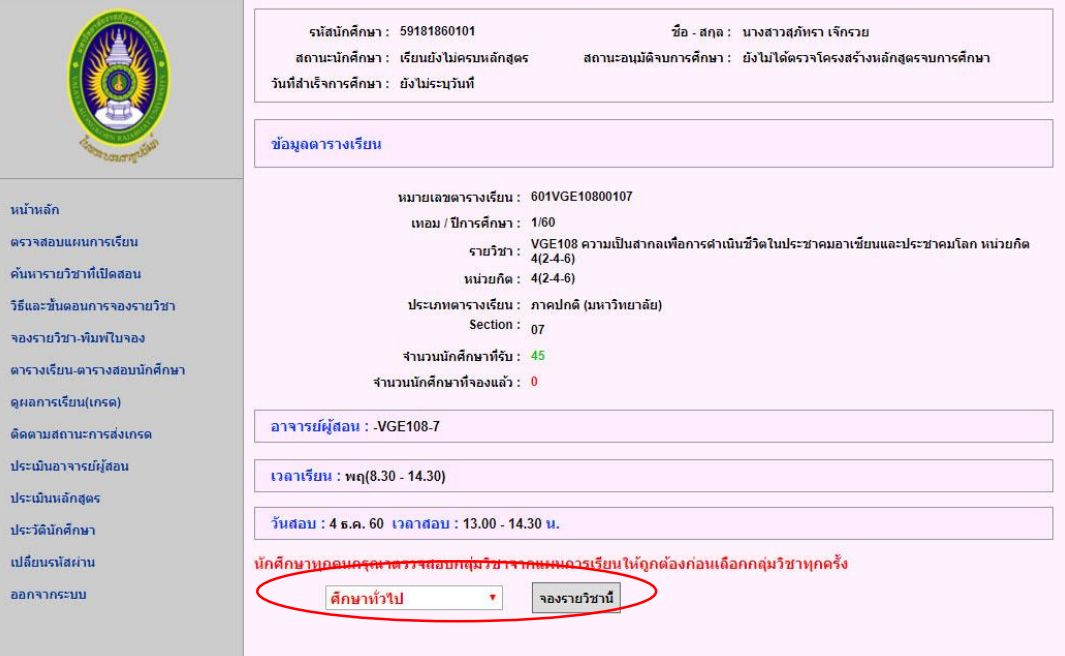

## 4.3 เมื่อดำเนินการจองรายวิชาเสร็จเรียบร้อยแล้ว ข้อมูลจะแสดงรายวิชา ดังรูป

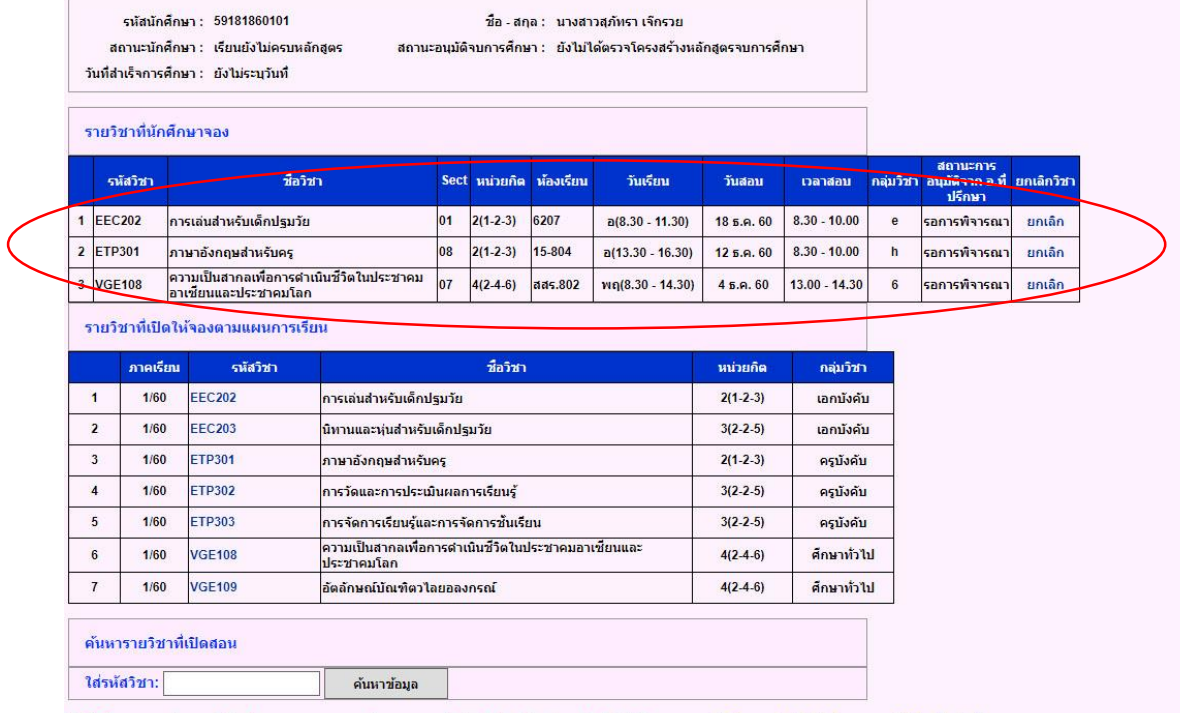

ให้นักศึกษาตรวจสอบรายวิชาที่จะเ ตามแผนการเรียนตอลตหอักสตรให้ถกต้อง ก่อนตอิกป์มบันหึกการจอง นักศึกหาดอิกป์มบันหึกการจองได้ 1 ตรั้งเท่านั้น 4.4 กรณีที่ไม่จองรายวิชาตามแผนการเรียน ต้องดูรายวิชาที่เปิดสอนในเทอมนั้นๆ ว่ามีวิชาที่ตรงกับ แผนการเรียนตลอดหลักสูตรหรือไม่ ถ้ามีให้นำรหัสวิชาที่จะจองมาค้นหาข้อมูล

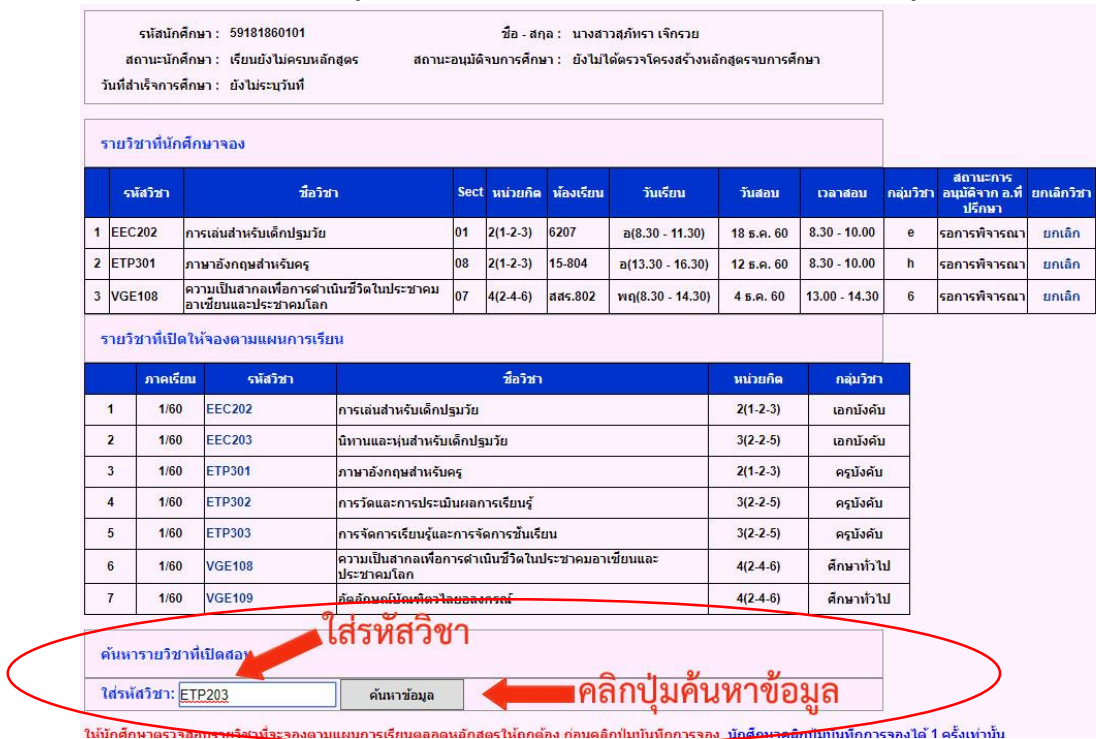

4.5 เลือก Section ที่ต้องการเรียน

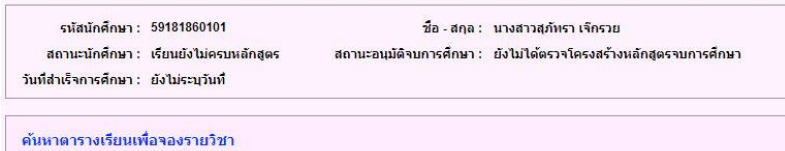

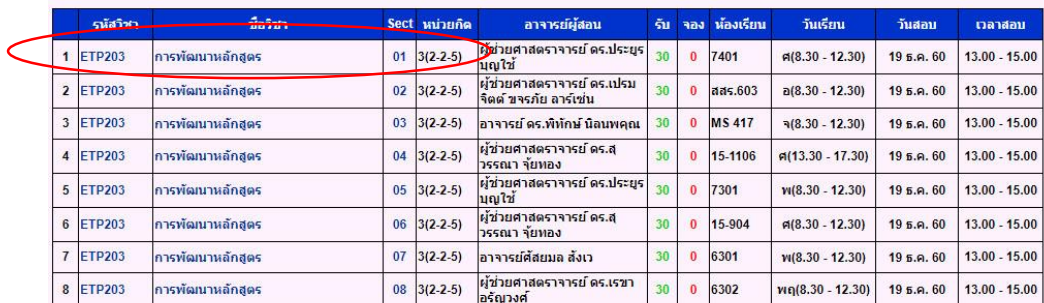

4.6 ตรวจสอบความถูกต้องของรายวิชาที่จอง แล้วกดปุ่มการจองรายวิชานี้ (ก่อนกดปุ่มการจอง รายวิชาควรตรวจกลุ่มวิชาให้ถูก)

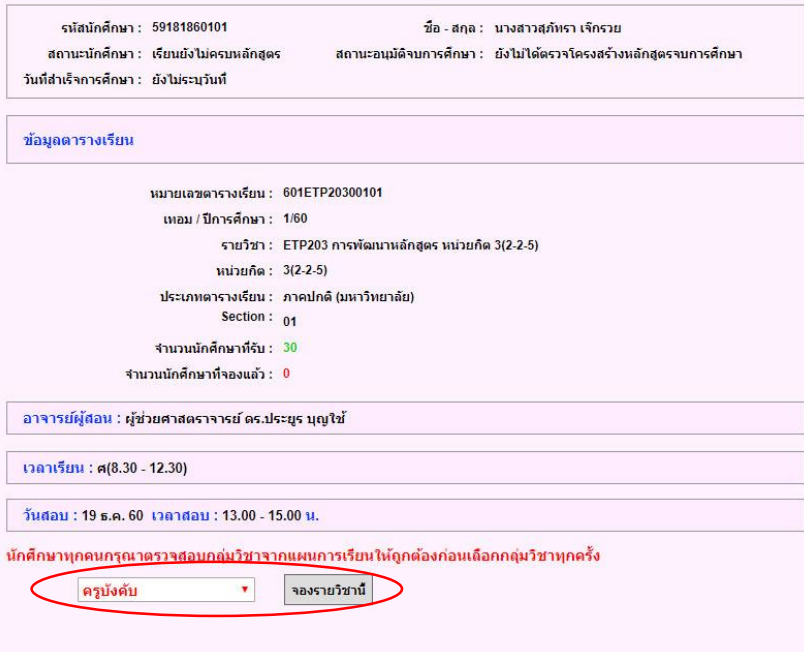

# 4.7 เมื่อจองรายวิชาเสร็จเรียบร้อยแล้ว ข้อมูลจะแสดงรายวิชา ดังรูป

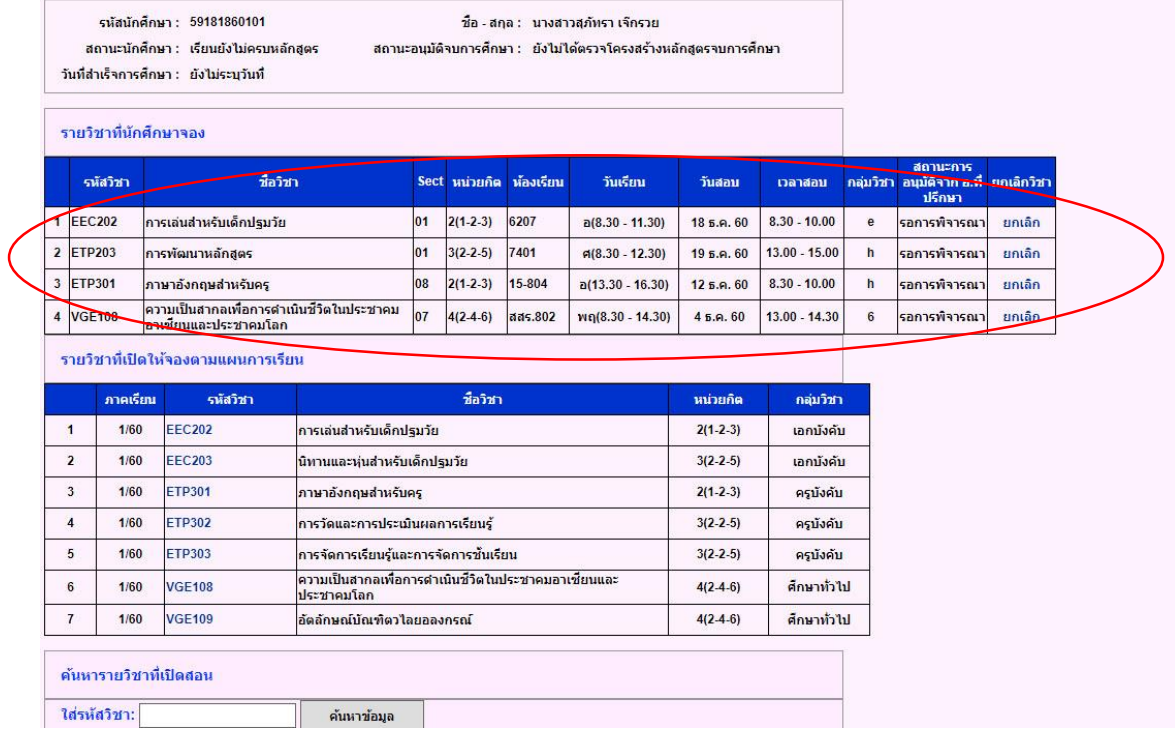

#### 5. ถ้านักศึกษาต้องการยกเลิกรายวิชาที่จอง สามารถคลิก **ยกเลิก**

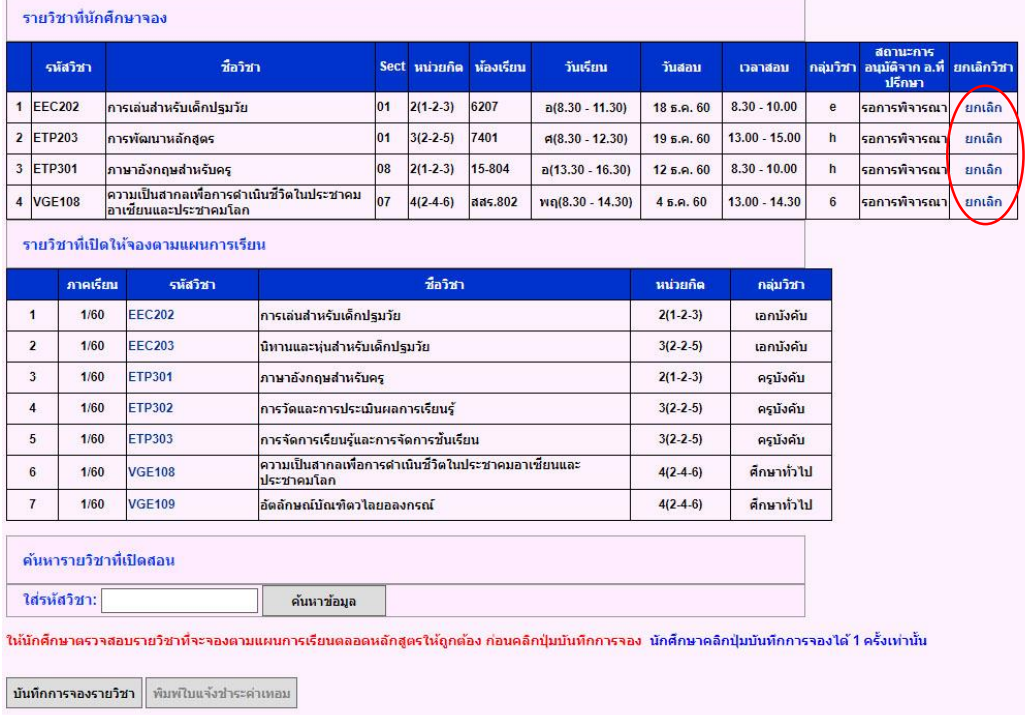

6. เมื่อจองรายวิชาในเทอมนั้นเรียบร้อยแล้วให้ตรวจสอบรายวิชาให้ถูกต้องตามแผนการเรียนตลอด หลักสูตรก่อนคลิกปุ่มบันทึกการจองรายวิชา (นักศึกษาสามารถจองรายวิชาได้ไม่เกิน 22 หน่วยกิต ต่อภาคการศึกษา)

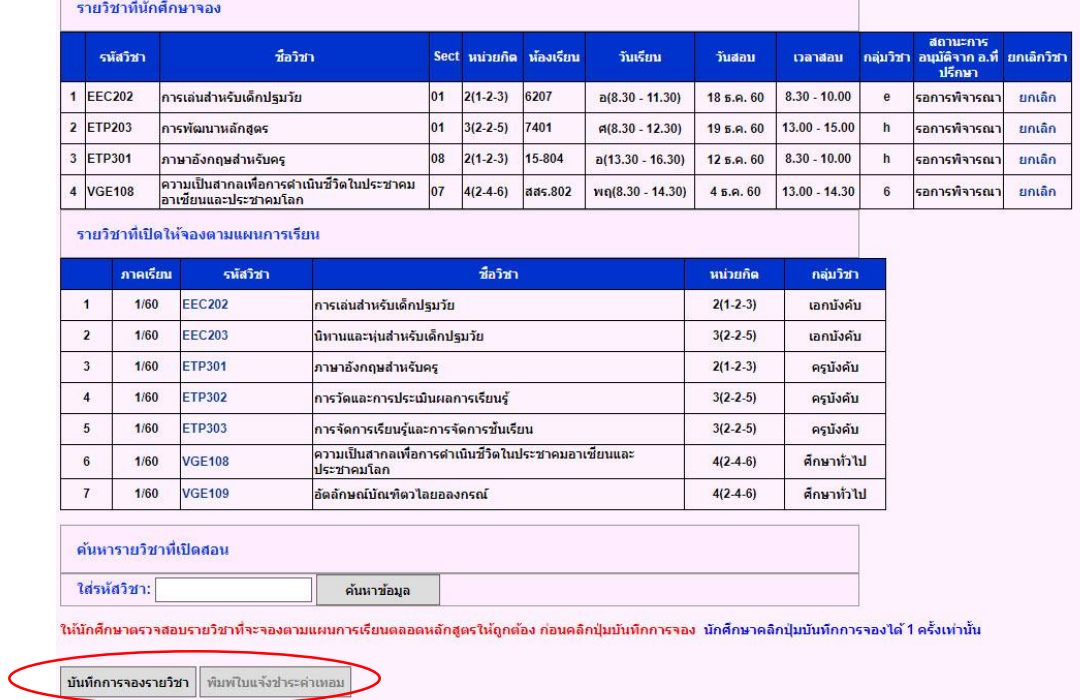

7. นักศึกษารอให้อาจารย์ที่ปรึกษาพิจารณารายวิชาและยืนยันการจองรายวิชาของนักศึกษา

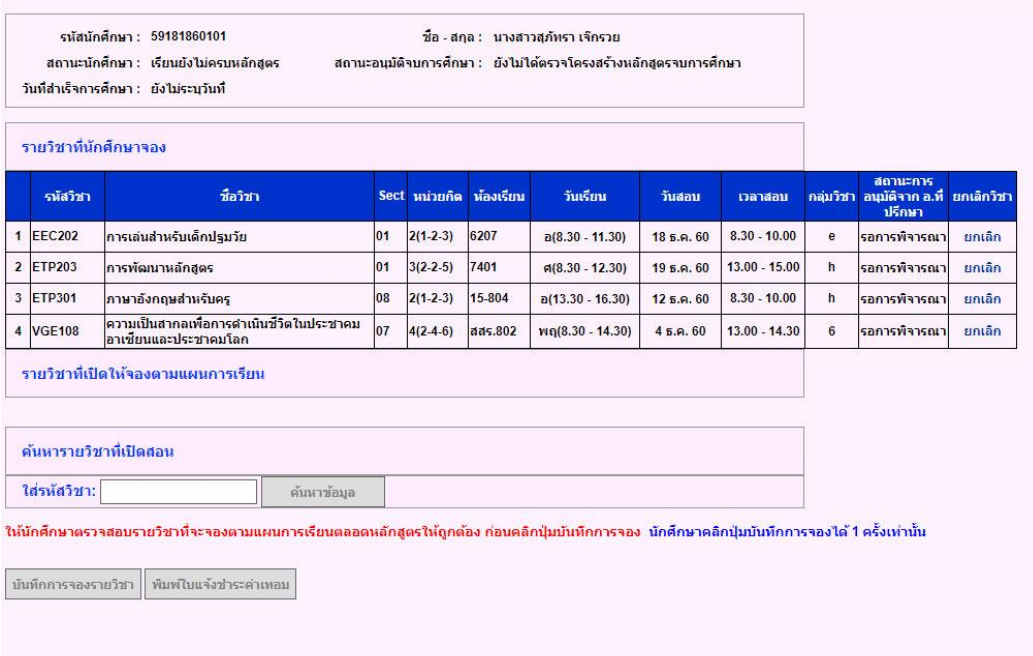

8. เมื่ออาจารย์ที่ปรึกษายืนยันการจองรายวิชาให้นักศึกษาพิมพ์ใบแจ้งชำระค่าเทอม นำไปชำระเงินที่ ฝ่ายการเงินของมหาวิทยาลัย ธนาคารกรุงไทยและเคาเตอร์เซอวิสทุกสาขา (ยกเว้นนักศึกษาชั้นปีที่ 1 .<br>ภาคการศึกษาที่ 1 ไม่ต้องพิมพ์ใบชำระค่าเทอม)

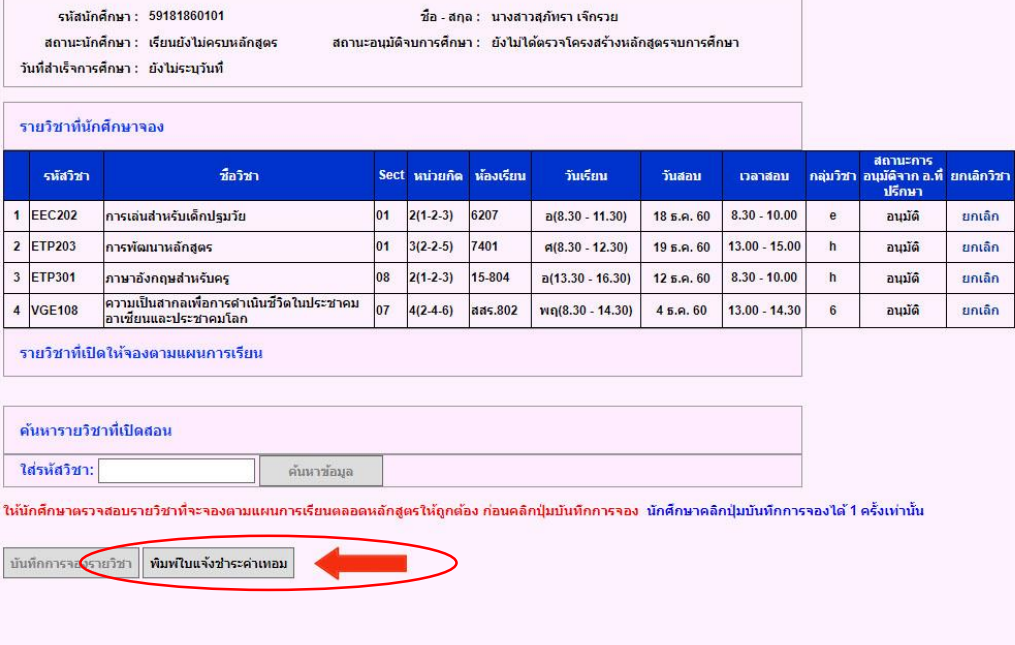

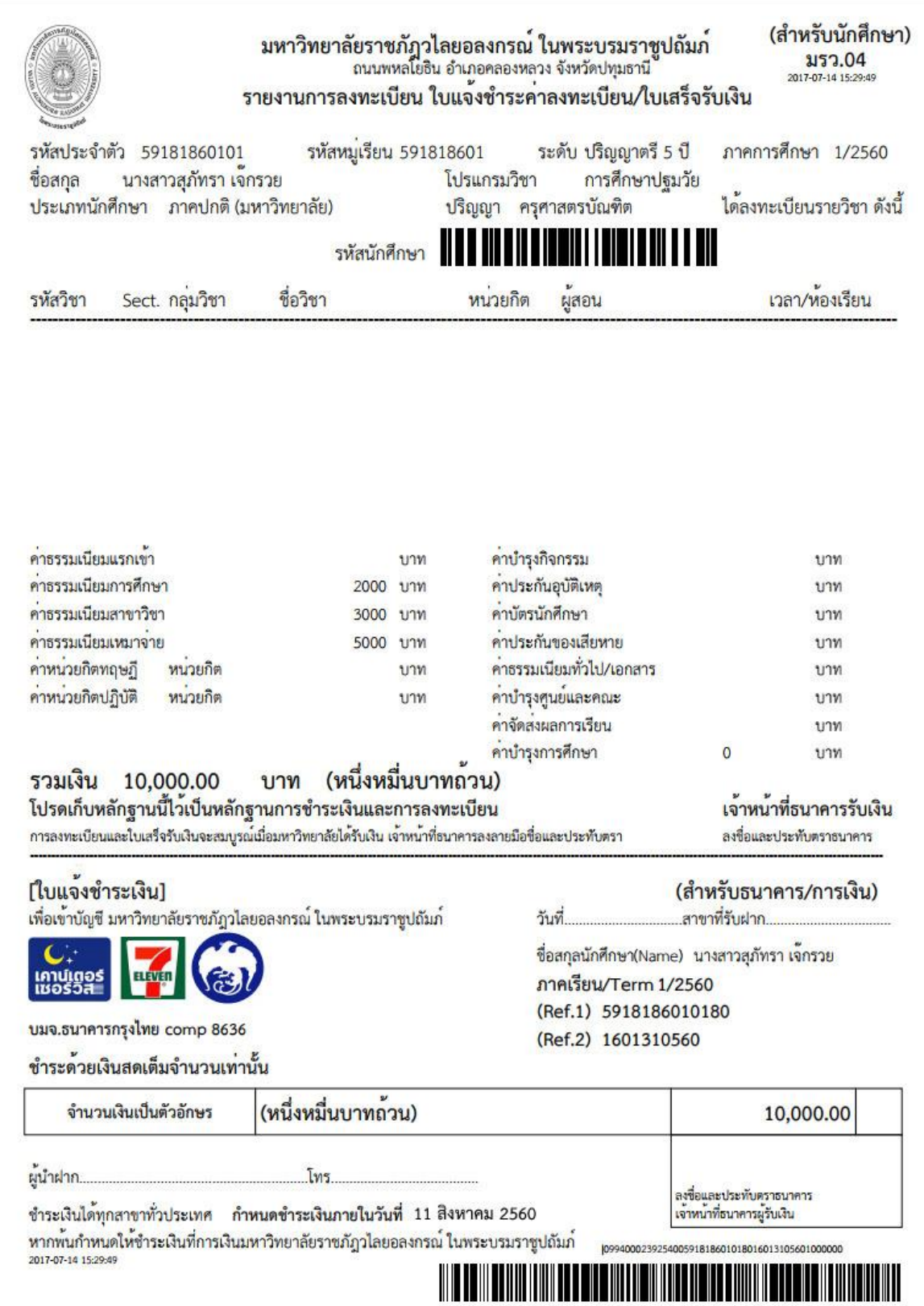